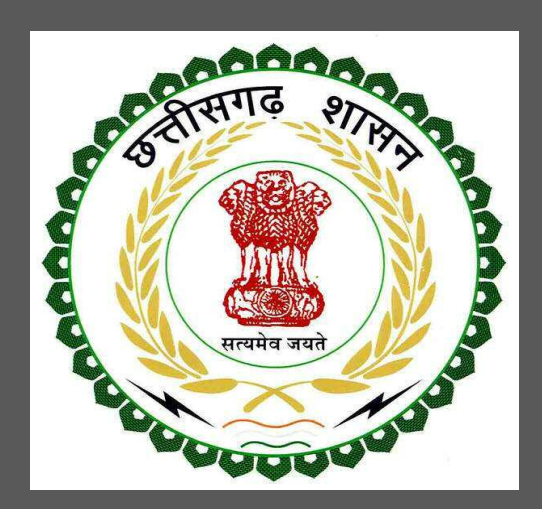

# Department of Urban Administration and Development of Chhattisgarh

User Guide of Online Building Permission Management System for Approval Authorities

Department of Town and Country Planning of Chhattisgarh

### Table of Contents

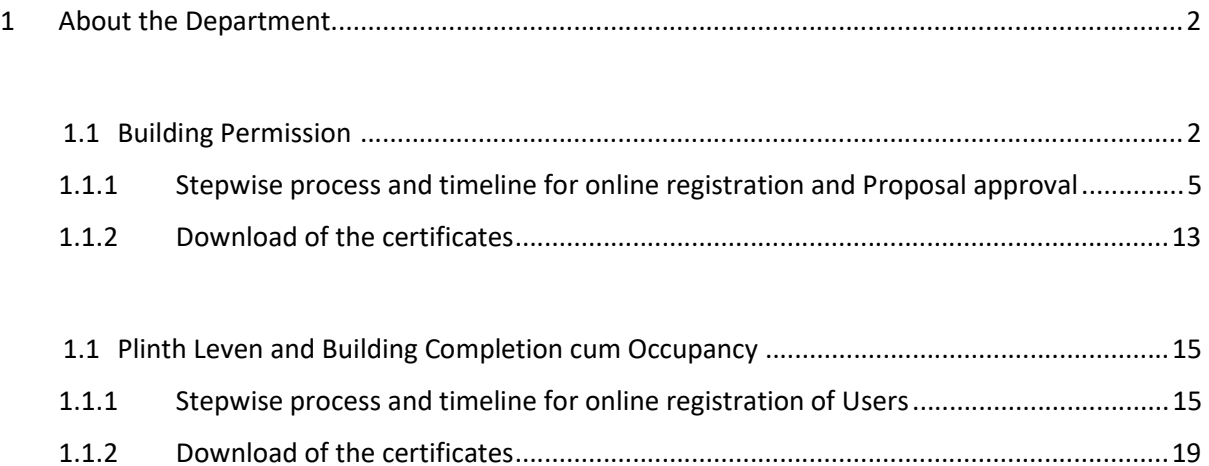

### 1 About the Department

The Urban Administration and Development of Chhattisgarh provide basic services to urban areas in entire state as per the provision of Municipal Corporation/ Municipality Act. Responsibilities of ULBs have increased manifolds in recent past after enactment of 74th Constitutional Amendment Act. The twelfth Schedule brings into the municipal domain among others such areas like as urban and town planning, regulation of land use, planning for economic and social development, safeguarding the interests of weaker sections of society including the handicapped and mentally retarded, Slum improvement and up gradation, urban poverty alleviation, promotion of cultural, educational and aesthetic aspects.

. The department has identified following services to be available online for the ease of investors, for improving ease of doing business in the state:

1. Building Permission

The above services are available online under head "Ease of Doing Business" on the departmental website https://bpms.sudacg.in. The other services apart from listed above will be provided as it is by the department.

The user guide contains below information regarding each service:

- 1. General guidelines for Users: Who needs to fill optional/compulsory
- 2. Complete list of documents required
- 3. Stepwise process and timeline for online registration of Users
- 4. Download of the certificates

#### User Guide for Online Registration and Availing Department Services Department of Town and Country Planning of Chhattisgarh

#### 1.1 Building Permission Management System

1.1.1 Stepwise process and timeline for online registration of Users

#### Timeline

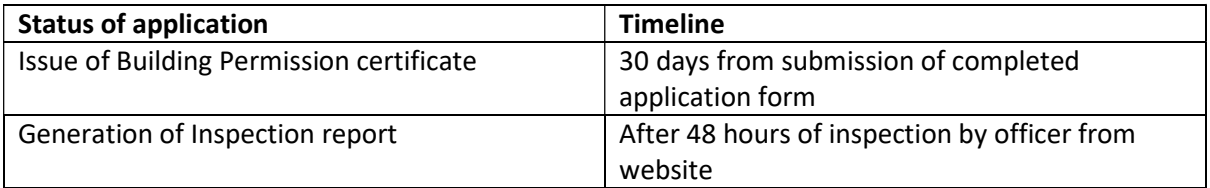

# **Building Permission Approval Process**

Department of Town and Country Planning of Chhattisgarh

Step wise process -

# Flow of Approval

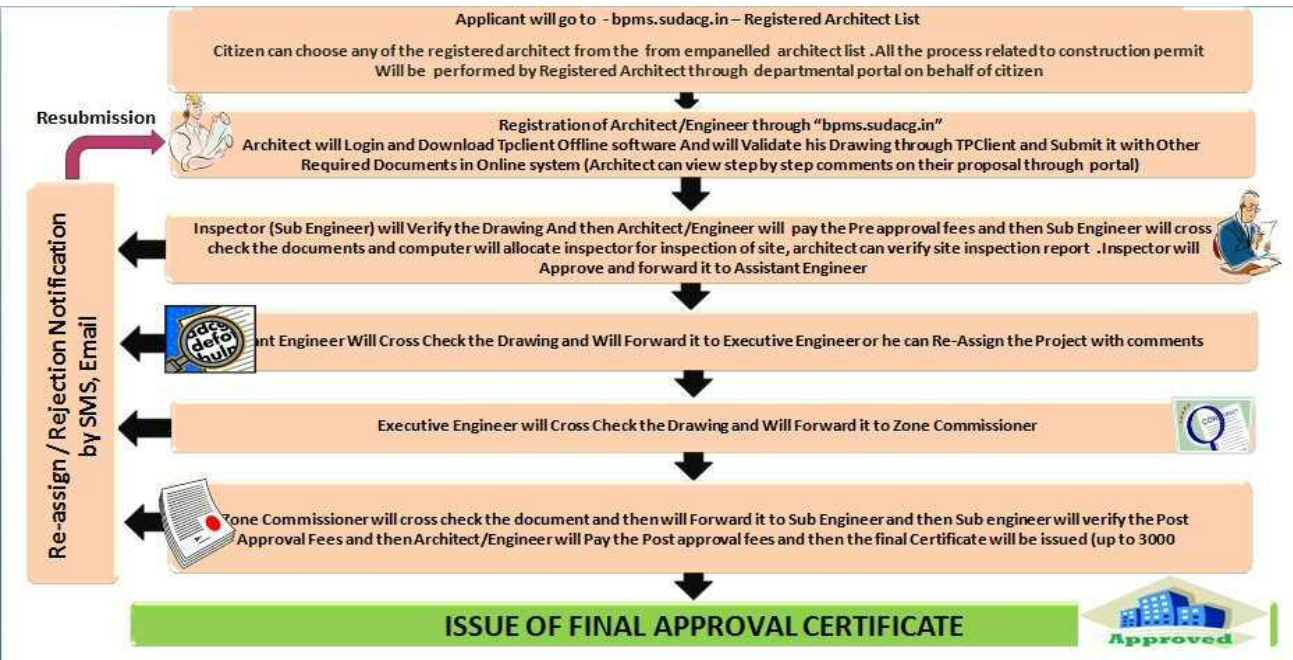

## Detailed Description

**1.When the proposal is submitted in online application by Architect,** 

**Sub engineer will get to notify about it via Email and SMS, now Sub Engineer will go to https://bpms.sudacg.in and login through his ID .** 

Department of Town and Country Planning of Chhattisgarh

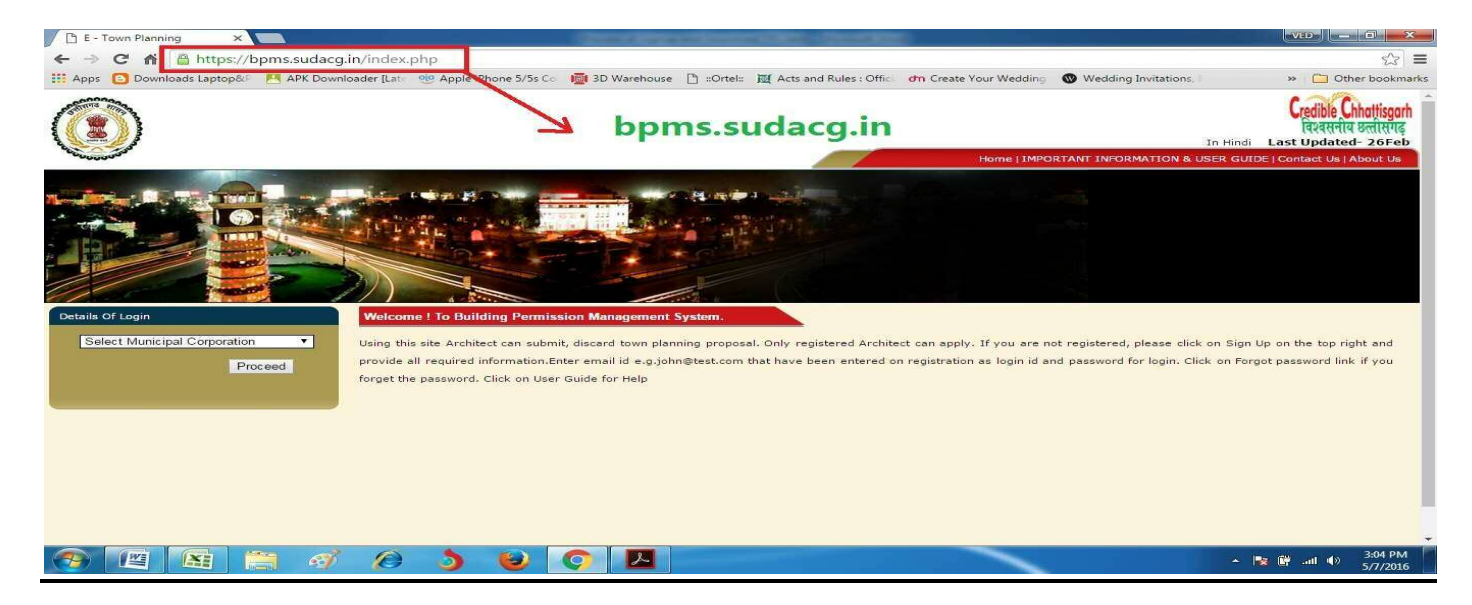

**2. Sub engineer will verify the "Pre approval Fees"and then architect will pay the amount via "Online Payment" or "Cash Payment"or by cheque or DD or Through Deposit.** 

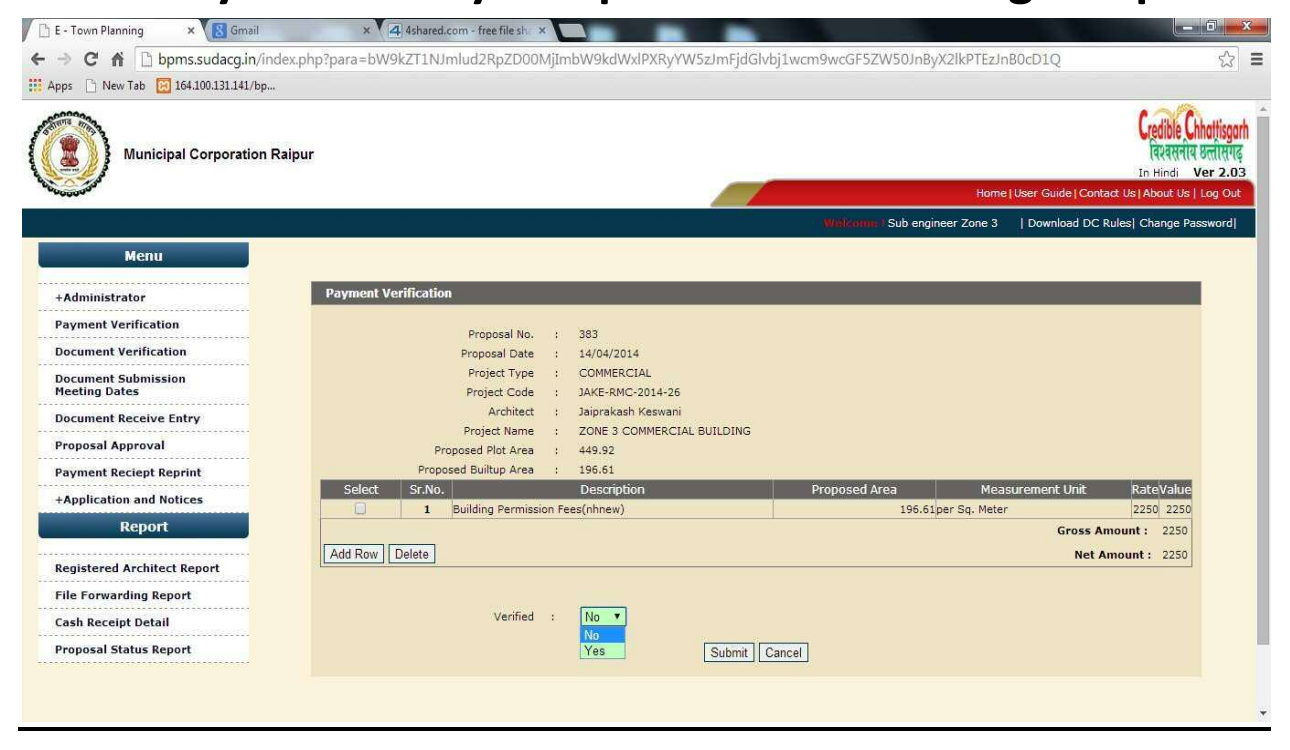

Department of Town and Country Planning of Chhattisgarh

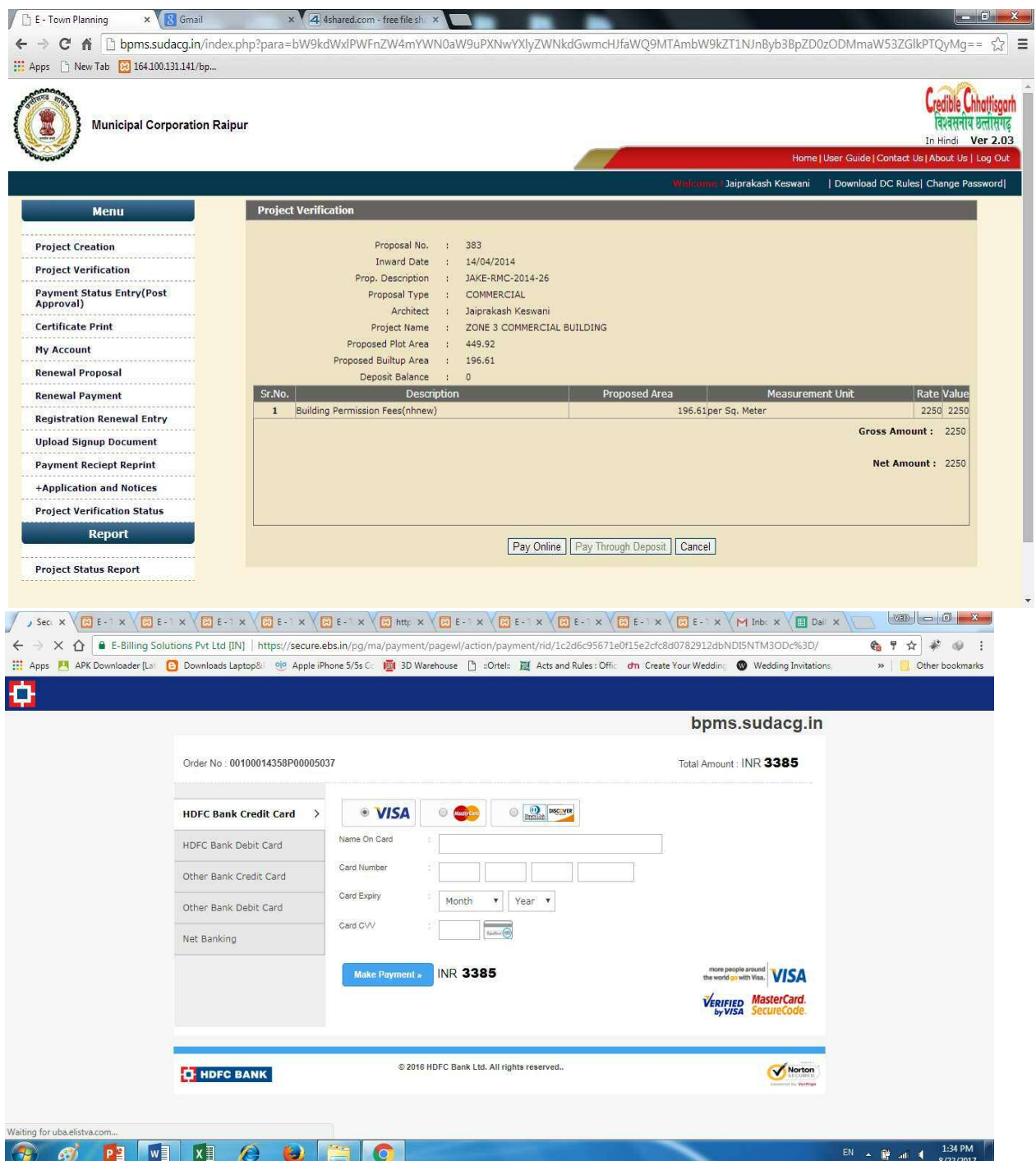

**3. As soon as Payment is done, case will be forwarded to External Agency like NMA, AAI, Railway, Fire, High Rise Committee, etc Departments for NOC / Rejection automatically as per the criteria and CAF filled by you.** 

**4. As soon as the Case is Received by any CAF Approval Authority ,case will show at "CAF Document Verification", Approval Authority will click on CAF Details "View"** 

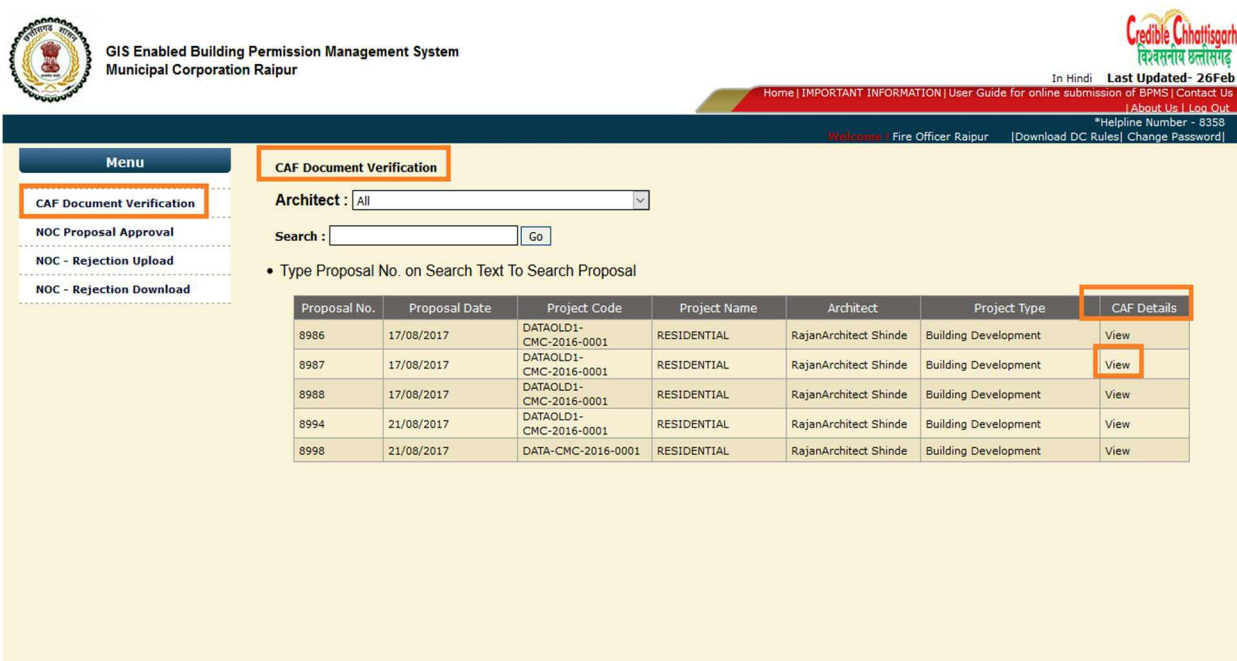

All rights reserved. Municipal Corporation Raipur (URL)

### 5. **After Viewing Details and Document Authority will decide whether Single Joint inspection is required or not**

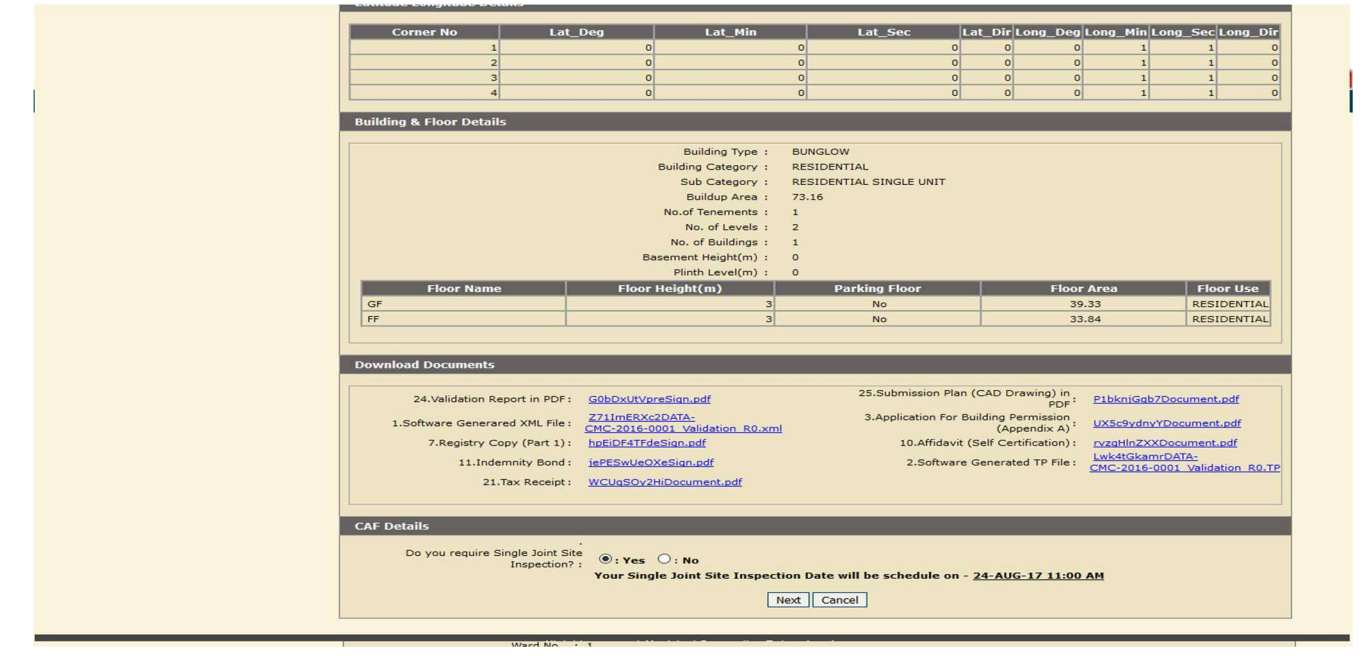

### 6. **According to that he do site inspection**

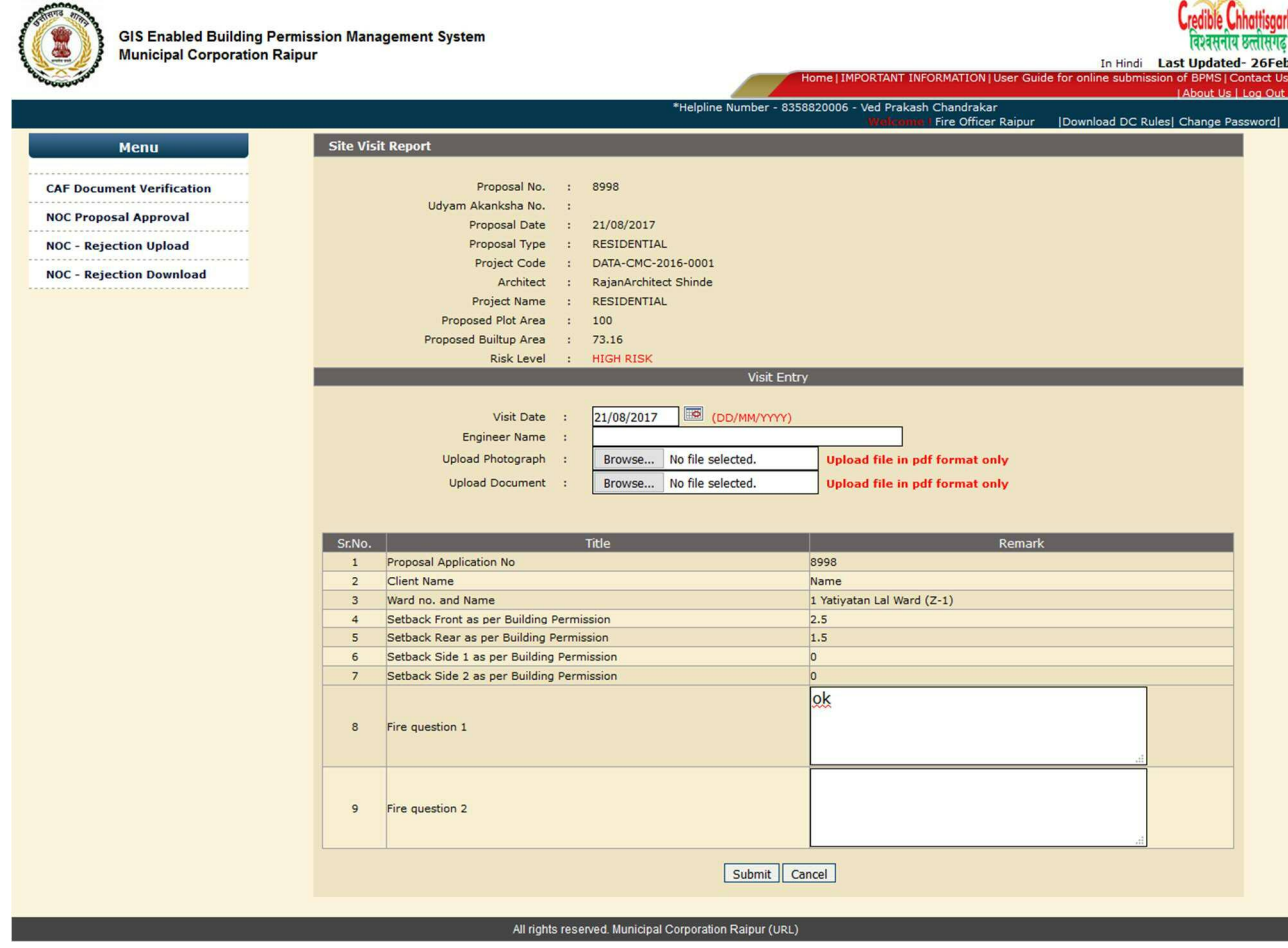

Department of Town and Country Planning of Chhattisgarh

### **7. Now Authority can issue NOC/ Rejection**

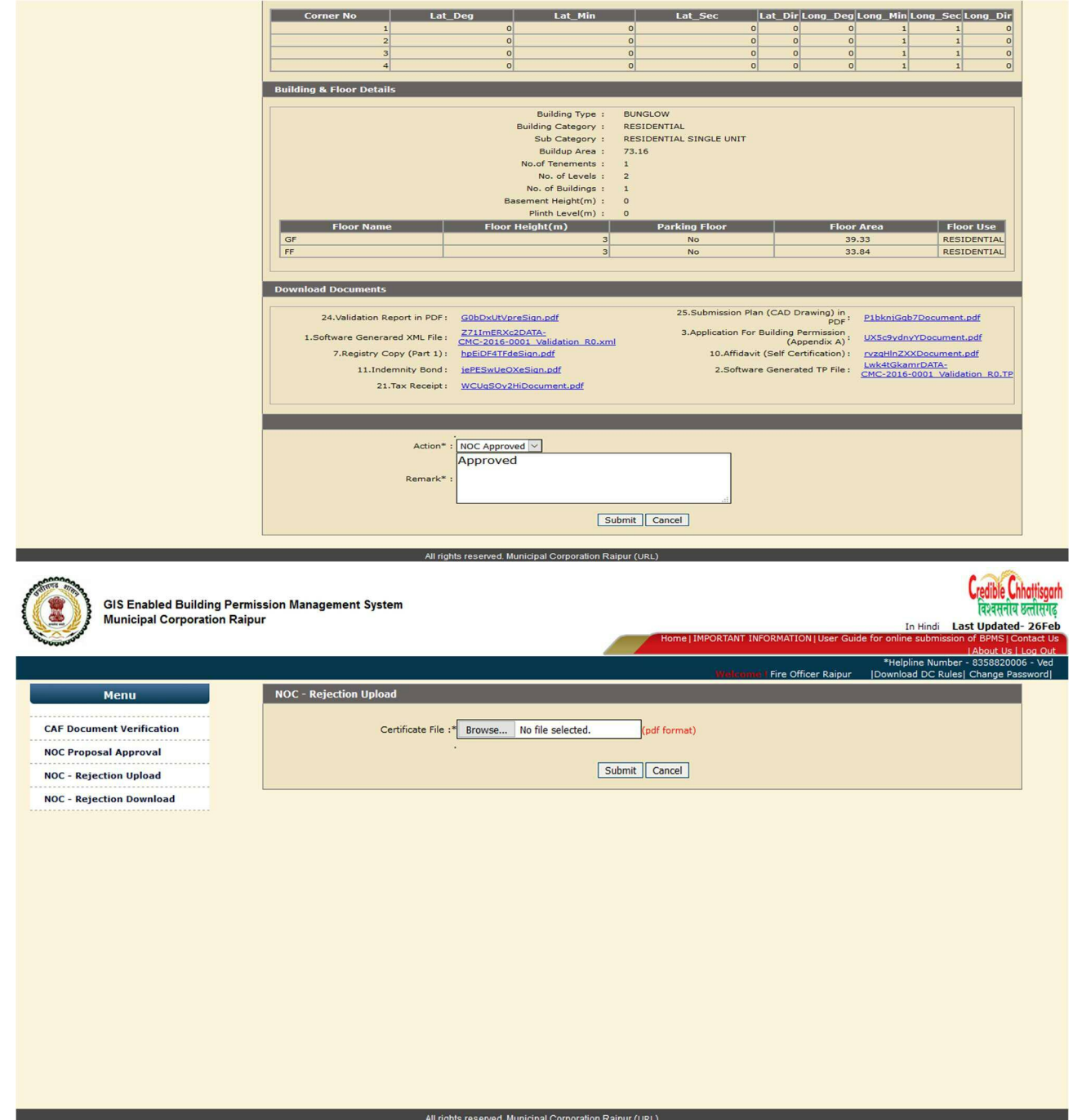

**8. This NOC / Rejection will be sent via mail and email to Client, Architect also Approved NOC / Rejection will be shown at ULB Authority to process Further.** 

- **9. Side by side Case will be processed at ULB authority level and as soon as this NOC / Rejection is issued it will be visible to ULB Authority and they can proceed accordingly.**
- **10. Sub engineer will go to "Document Checklist" after payment done by architect and then will check the online submitted documents and then will see the validated report and drawing and then will do Site Visit also visit the site through "GIS" by clicking on "Search" and then he can "Recommend it for Approval" or Reassign or Rejection to his higher authority.**

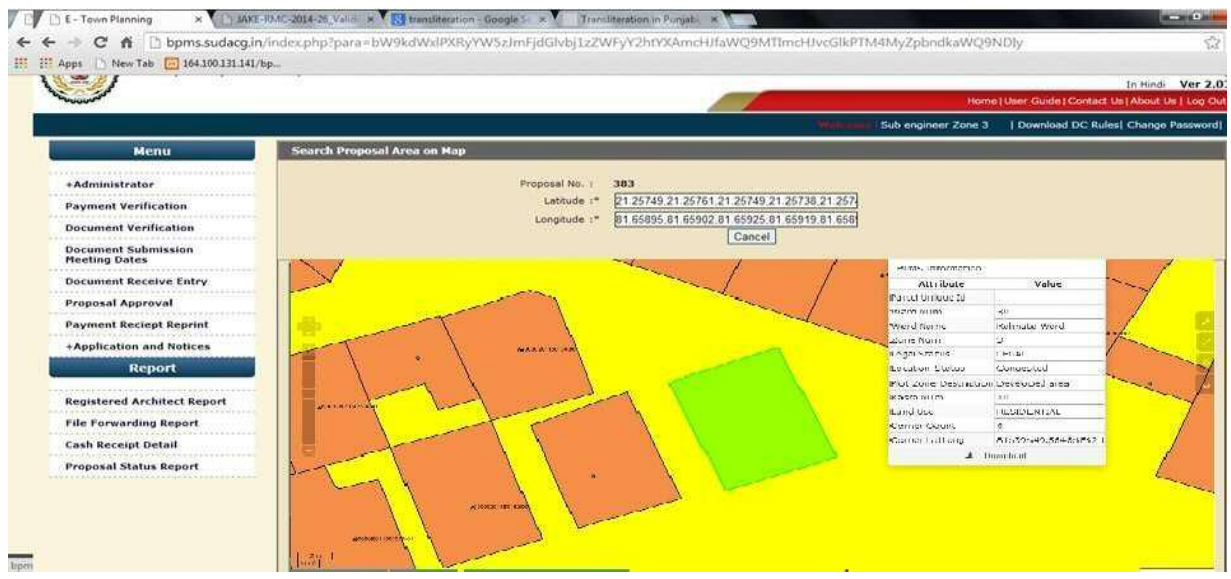

Department of Town and Country Planning of Chhattisgarh

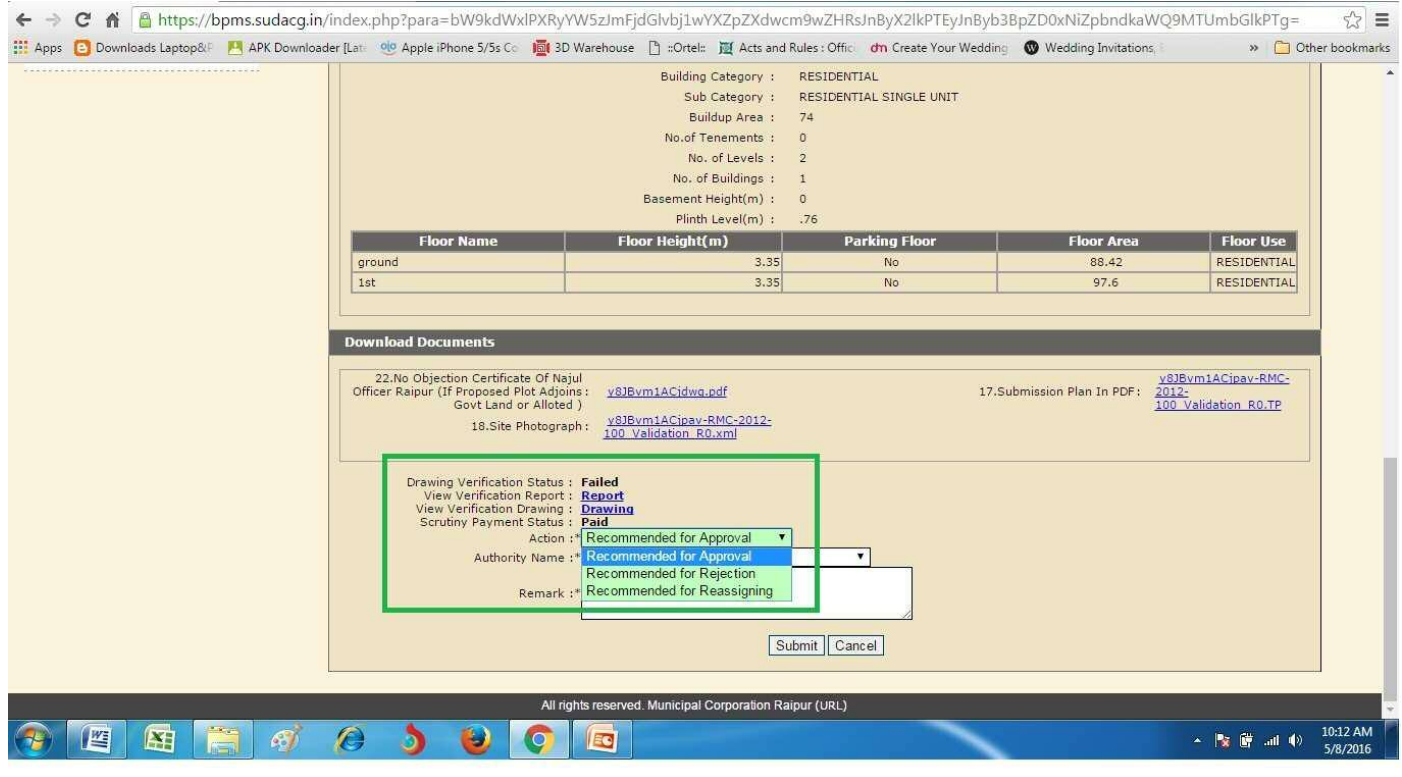

**11. Similarly Assistant Engineer ,Executive Engineer /Building officer ,will check the online uploaded documents and Validated report and drawing and will give remark on that and then he can "Recommend it for Approval" or Re-assign or Rejection to his Final authority.** 

Department of Town and Country Planning of Chhattisgarh

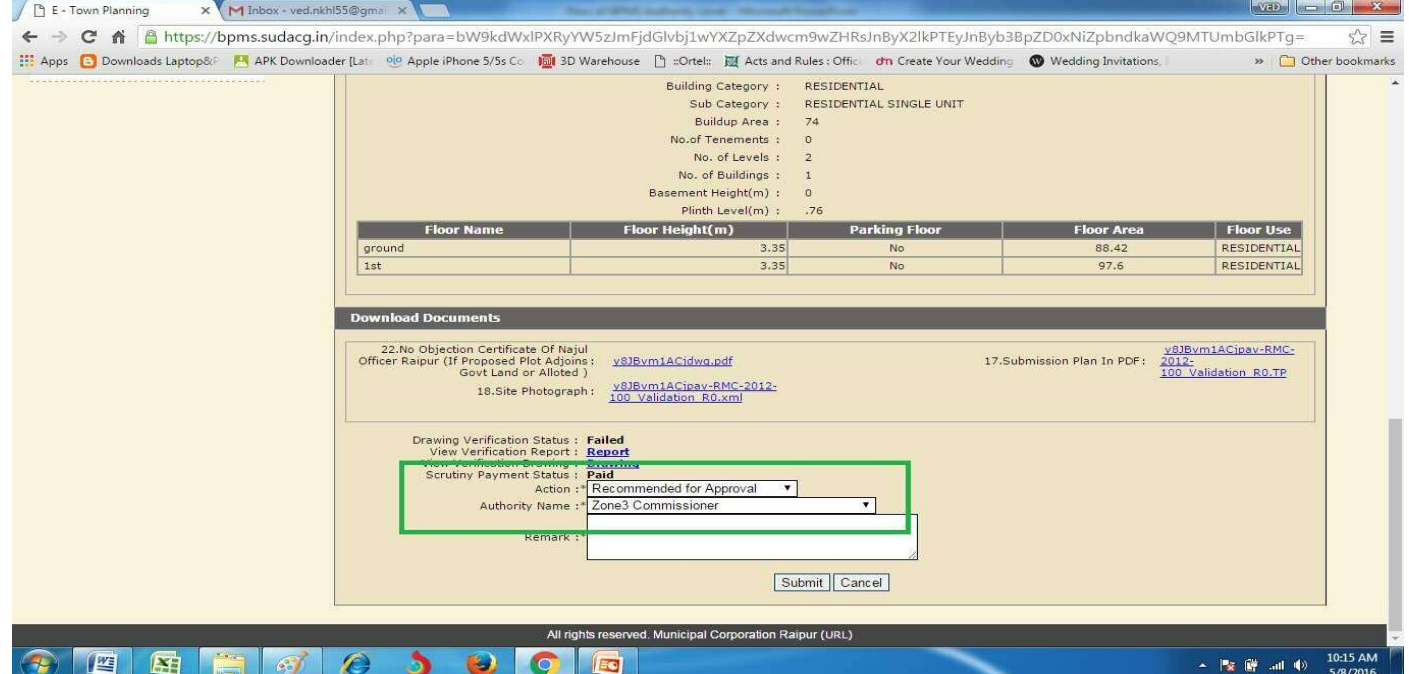

**12. Now the "Final Approval User" will go on "Proposal Approval" and then will check the online uploaded documents and Validated report and drawing and will give remark on that and then he can "Recommend it for Final Approval" or Re-assign or Reject and will forward it to Sub engineer for checking the "Post Approval" fees.** 

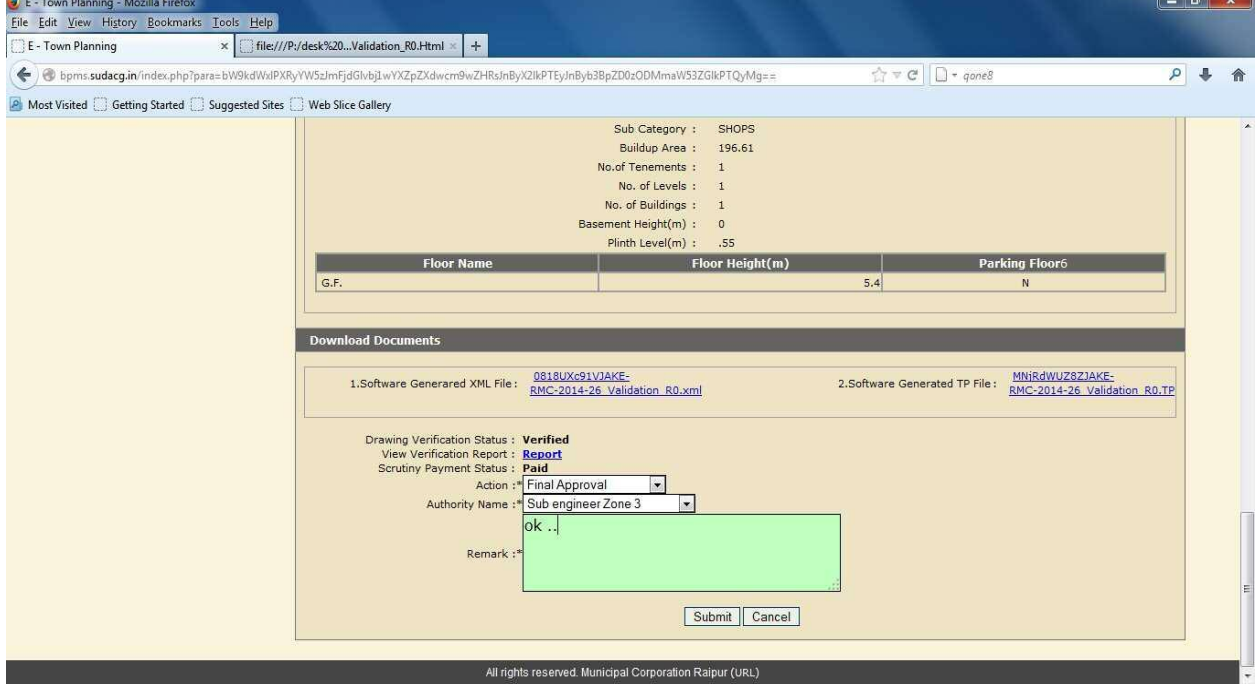

**13. Now Sub engineer Will verify for the permission of payment of "Post Approval fees" and then "Architect will pay the payable Amount via "Online Payment" or "Cash Payment"or by cheque or DD or Through Deposit** 

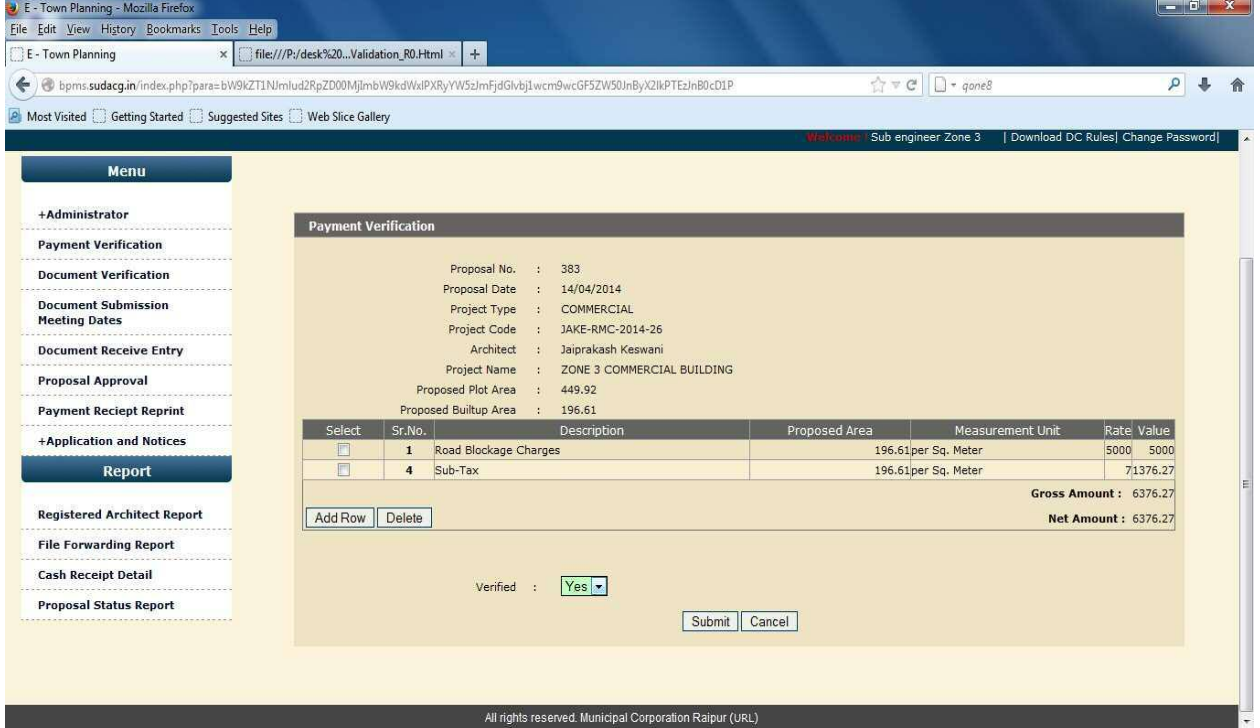

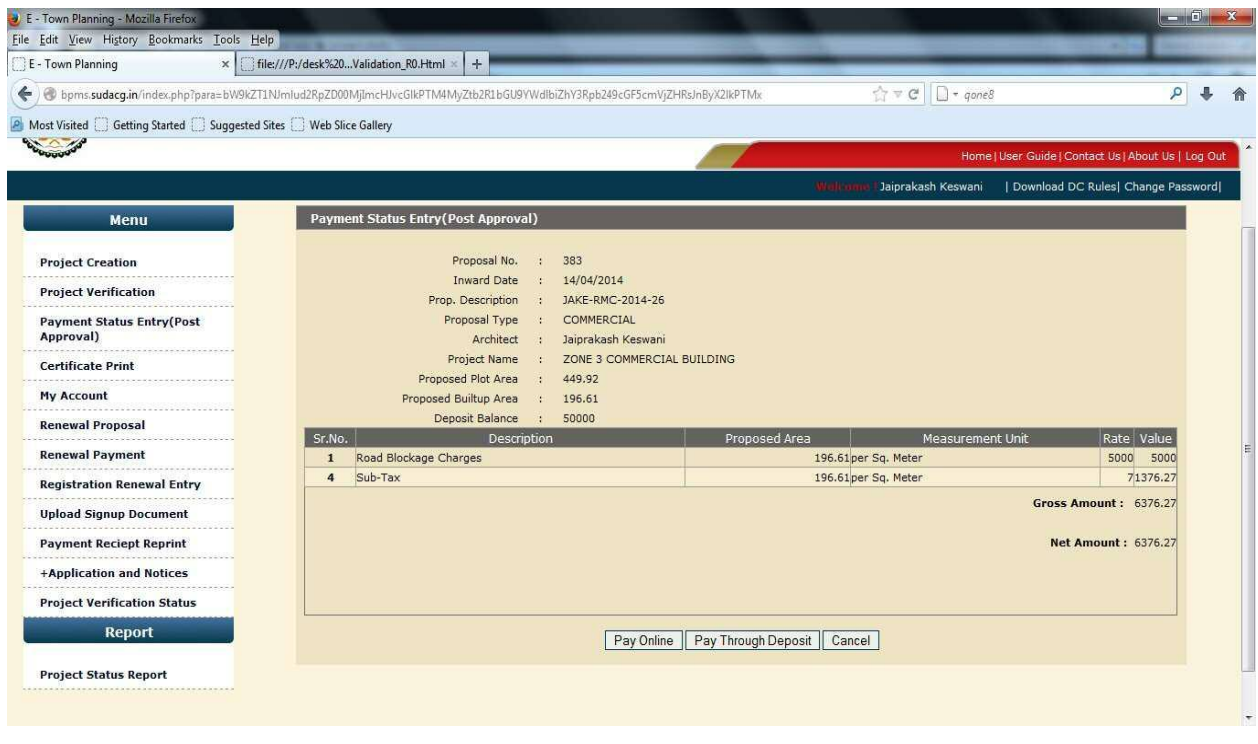

### **14. After the Payment of Post Approval fees the "Signing Authority"will Issue the Certificate**

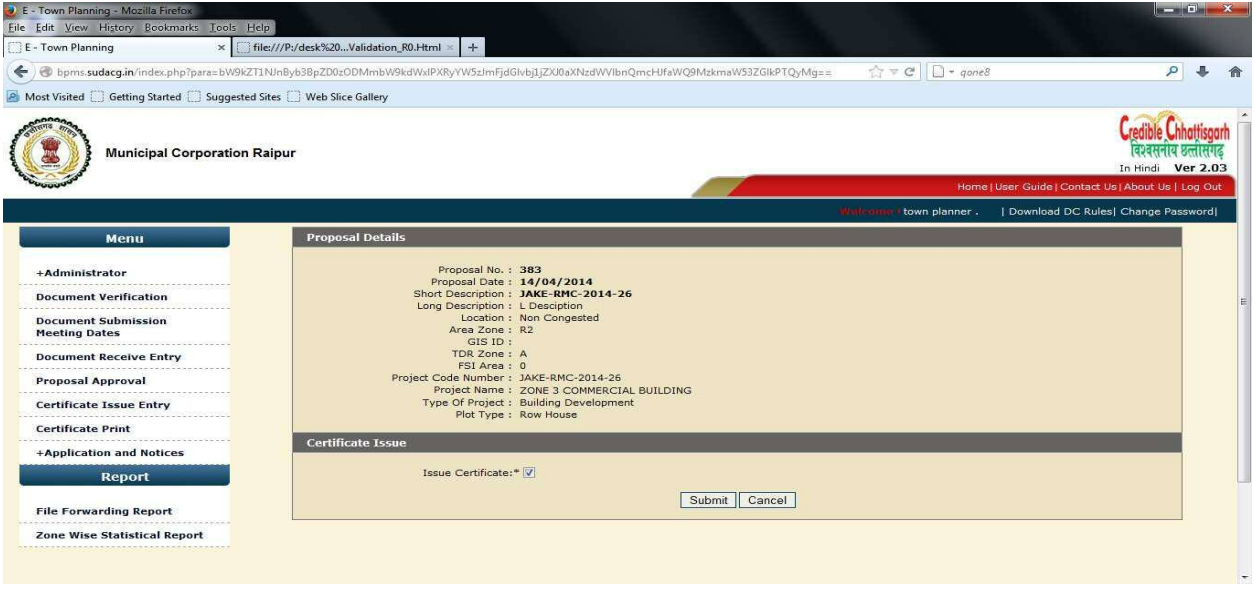

### **Building Permission e-Signed Final Issued Certificate**

Department of Town and Country Planning of Chhattisgarh

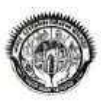

कार्यालय नगर पालिक निगम ,रायपुर छ.ग.

जोन कमांक- 2, भवन निर्माण अनुज्ञा

प्रकरण पंजीयन क्रमांक -192643 EVIKS-RMC-2015-02013 दिनांक - 101/07/20173, क्रमांक20062 दिनांक - 29/09/2017 यह भवन अनुज्ञा - IPUNTRAMSAHU,MOADUBEYCOLONYRAIPURCG) स्तिथ [ प्लाट न, JS/2 (खसरा न, 212part)] सलरन मानचित्र दर्शाये गए अनुसार में निर्माण<br>कार्य करने के संबंध में प्रदान की जाती है ।

निर्माण कार्य की विशिष्टीया:-

1. अविबन के साथ प्रस्तुत मानचित्र पर एवं सलरन भवन निर्माण अनुज्ञा में अंकित शती के अनुसार होगी ।

2. यह भवन अनुज्ञा निस्नलिखित निवंधन तथा शती के अधीन संजूर की जाती है ।

(1) यह निर्माण अनुज्ञा बिनांक - ( 29/09/2018) 3 तक प्रभावशील रहेशी ।

(2) यदि आवश्कयता हो तो उद्यके नवीनीकरण हेतु आवेदन पत्र दिनांक - [29/08/2018] के पूर्व प्रस्तुत किया जावेगा |

(3) इस भवन निर्माण अनुज्ञा हेतु <mark>भवन अनुज्ञा शुल्क (नया)(2475) मात्र नगर पा</mark>लिक निगम खेजाने में रसीद क्रमांक [8592] दिनाक<br>[**08/06/2017] व्दारा संस्थक रूप से जमा क**रा दी गई है |

प्रस्तृत किये गये मानचित्र के अनुसार तथा जोन आयुक्त जोन क. 2 नगर पालिक निगम रायपुर के आदेश दिनांक- 03/07/2017 के अनुसार उपकर<br>(18699.8), विकास शुल्क (32779), सडक बाधा शुल्क (4000) र. क. [9156] दिनांक [19/07/2017] के ब्दार

1. कार्य प्रारंभ करने से पूर्व निग्रस को सुचना दे ।। 2. निर्माण कार्य का निम्ने चरणी पर निरिक्षण कराये ।<br>(अ) प्लिंथ तेवल पर (व) तिंटल तेवल पर (स) प्रत्येक तल के पूर्ण होने पर .<br>3. भवन पूर्णता प्रमाण पत्र निगम से प्राप्त करे, प्रमाण पत्र प्राप्ति पूर्व भवन का उपयोग ना करे । 4. स्वयं के भूखंड के बाहर छज्जा एवं बालकनी प्रोजेष्शन न निकाले । <mark>.</mark><br>5. गंबा पानी निकास व्यवरूथा म्युनिसिपल नाली तक रुवयं के खर्च से करना होगा । 6. भूखंड रेखा सड़क के मध्य सामने- 14.573 मी. छोड़कर होती । 7. सेट बैक्स छोड़ सामने- [3.76] सी. पीछे- [2] सी. बाजू- [0] सी. ब बुसरे बाजू- [3] सी. 8. कुल चिमीण क्षेत्रफल भूतल तथा तल प्रतेक पर t tGROUNDFLOOR 54.43, tFIRSTFLOOR 65.651, tSECONDFLOOR 53.743,3 बर्रामीटर में t tR<mark>ES</mark>IDENTIAL3,<br>tRESIDENTIAL3, tRESIDENTIAL3,3 भवन निर्माण से अधिक ना हो, भवन उचाई t10.53 मी. स 9. फर्शी शेत्र 11.253 गुना से अधिक ना हो । ः<br>10. भूमि स्वामित्व संबंधी किसी प्रकार का विवाद होने पर भवन अनुज्ञा निरस्त मानी जायेगी । 11. छ.ग. भूमि बिकास नियम १९८४ के नियम ६४ के अनुसार प्रति- ( 100-1 बर्गमीटर में प्रति बृक्ष की बर से बृक्षारोपण करना अनिवार्य होगा । 12. स्रोवर लाईन से कनेक्शन लेना अनिवार्य होगा जलमल निकास, सेप्टिक टॅंक, सोक पिट, नाली बाटर सप्लाई लाईन, अदि सर्विसेस नियमों के अंतरीत क्षमता की<br>गणना करते हुए निर्मित किया जाना अनिवार्य होगा। । .<br>13. निर्माण स्थल पर निर्माणवधि में एक प्रति स्वीकृत मानचित्र का रखना अनिवार्य है । 14. उक्त निर्माण आवासीय होगा । 15. प्रस्तावित सडक चौड़ाई में आने वाले भाग को यातायात <mark>हे</mark>तु सडक के लेवल पर रखें कोई निर्माण चबुतरा निर्माण न करे । ्जोन आयुक्त<br>|जोन कसांक- 2 नवार पालिक निवास, रायपूर प्रतिलिपि:-1. उपायुक्त, नगर पालिक निगम रायपुर (संलग्न प्रति/ मानचित्र )

2.राजस्व अधिकारी नगर पालिक निगम, रायपुर को सूचनार्थ।

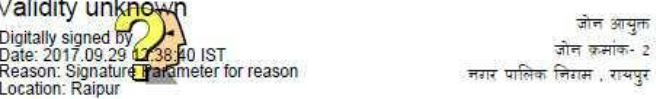

.<br>नियम और शर्ते:-<br>यह एक आवासीय प्रस्ताव है

Its computer generated copy .so need not to get signed and for verification of this certificate .please log on to - bpms.sudacg.in

## **Building Permission e-Signed Final Drawing**

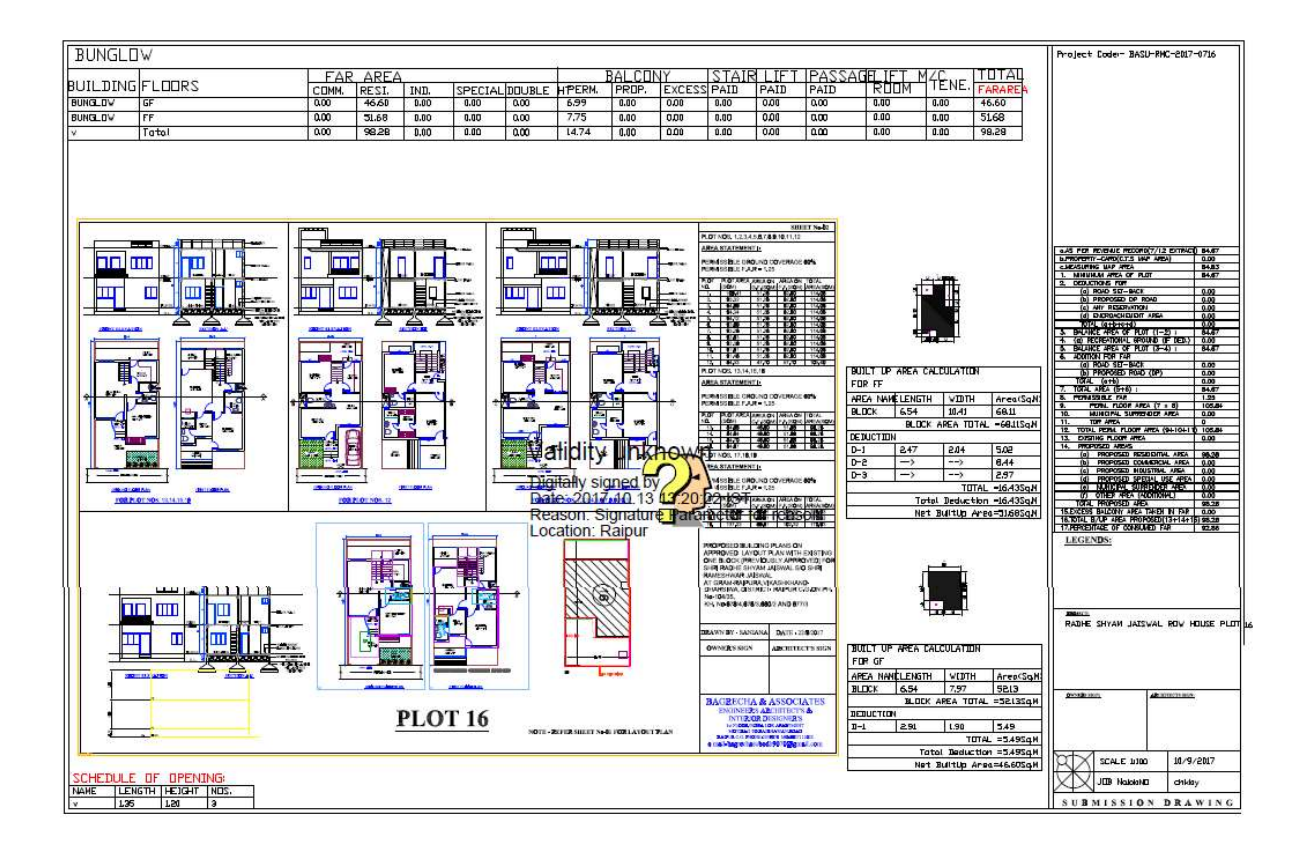

**15. After issuing Building Permission certificate, Work Commencement process and then Plint level completion, BCC cum Occupancy Permit will be given by the approval authority in the same way as of Building Permission** 

# **Detailed Process of BCC and Occupancy Certificate**

1.1.1 Stepwise process

Department of Town and Country Planning of Chhattisgarh

- 2. After Building Permission architect will apply for plinth level, department will do the site visit and then issue the Plinth level certificate
- 3. When the construction of building is completed Architect will apply for Building Completion cum Occupancy certificate, Department will do the site visit and then issue the BCC cum Occupancy Certificate.

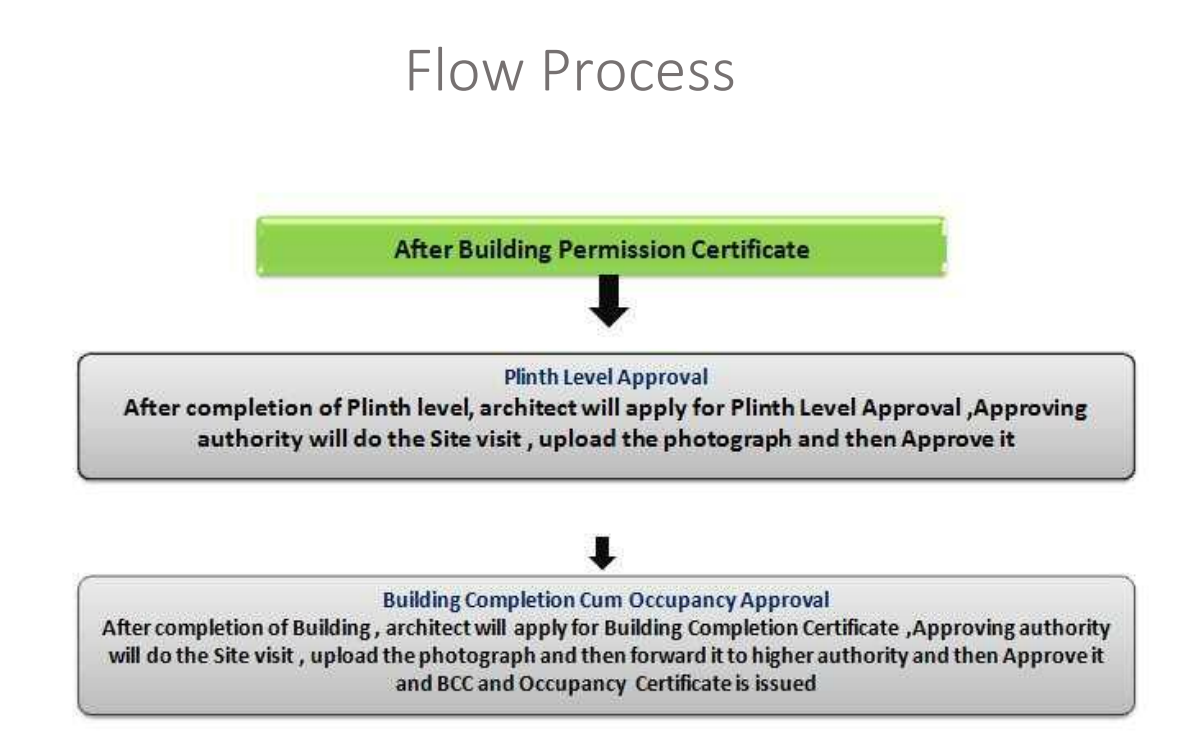

1. Architect will apply for plinth level after Building Permission, by logging in through his account and going to "Application and Notice" and will apply for Plinth level

Department of Town and Country Planning of Chhattisgarh

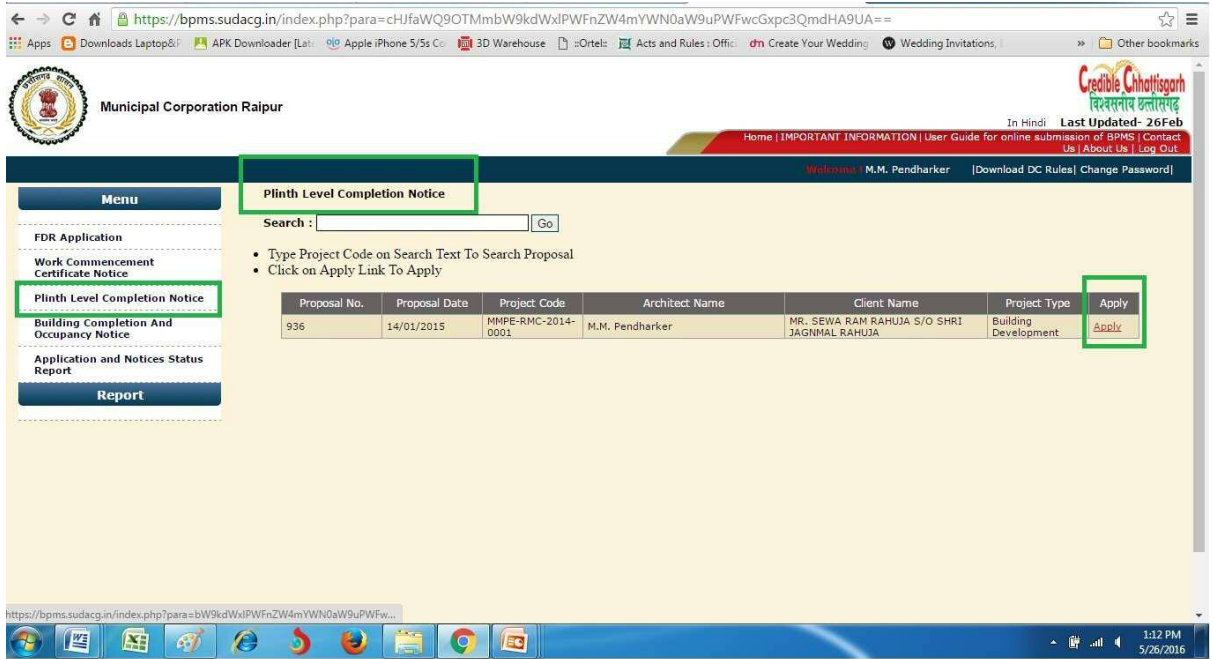

#### 2. Approval Authority will do the site visit and will approve it

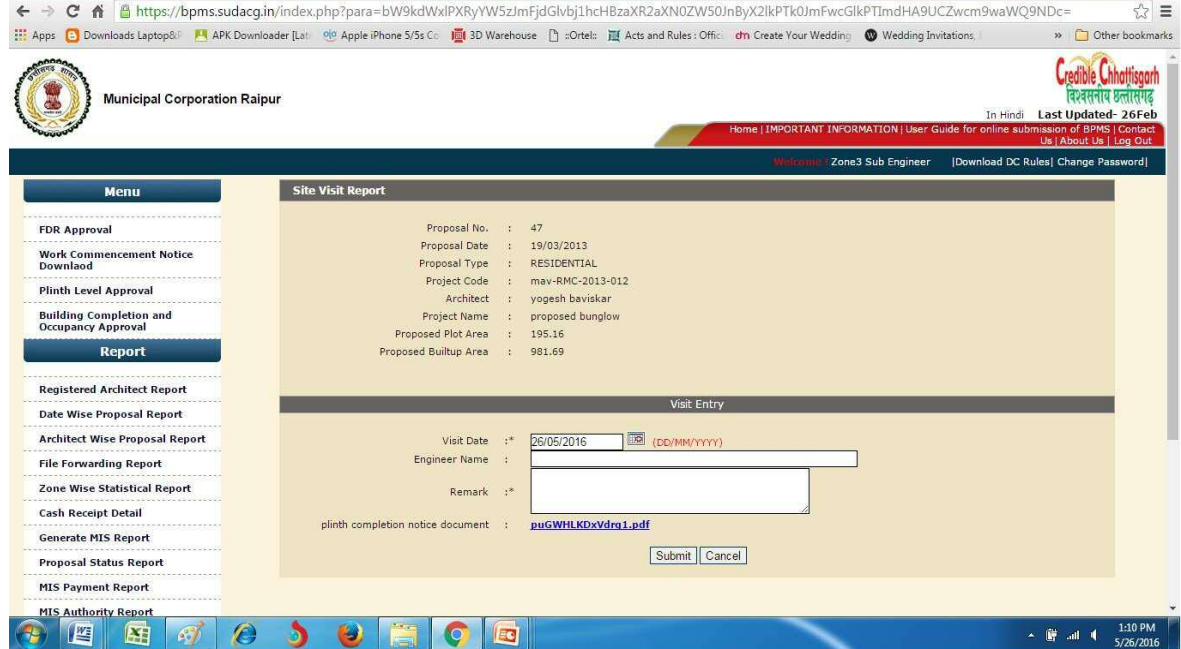

Department of Town and Country Planning of Chhattisgarh

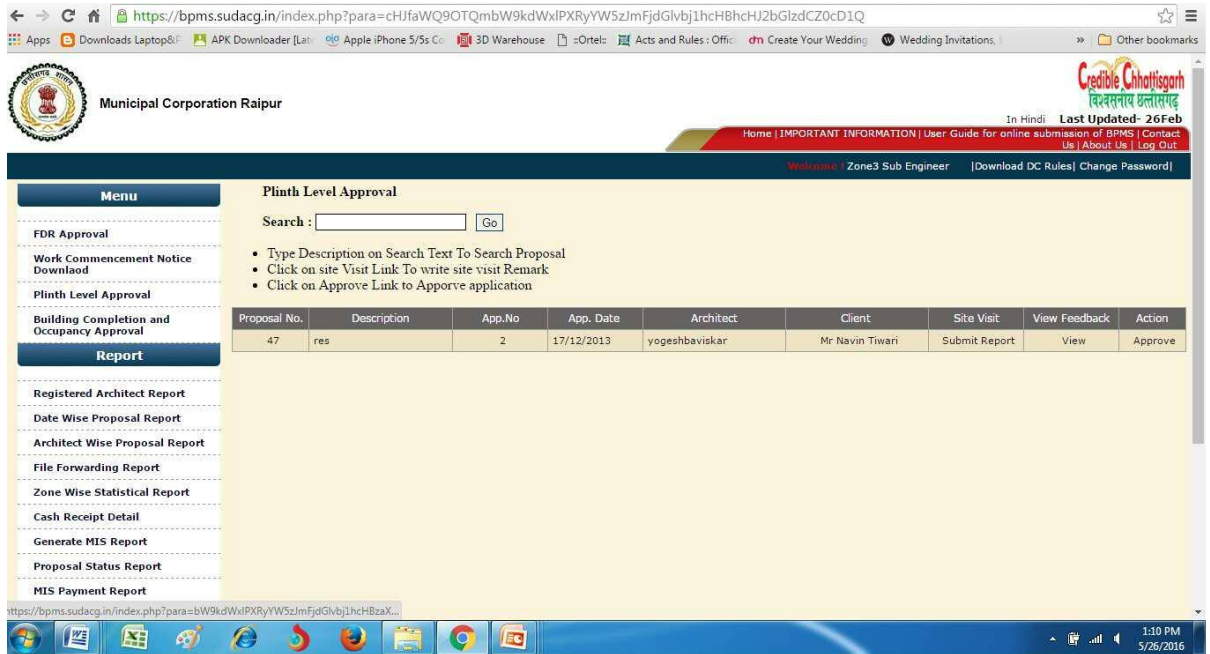

3. Architect will apply for BCC and Occupancy after Plinth level approval by logging in through his account and going to "Application and Notice" and will apply for BCC and Occupancy

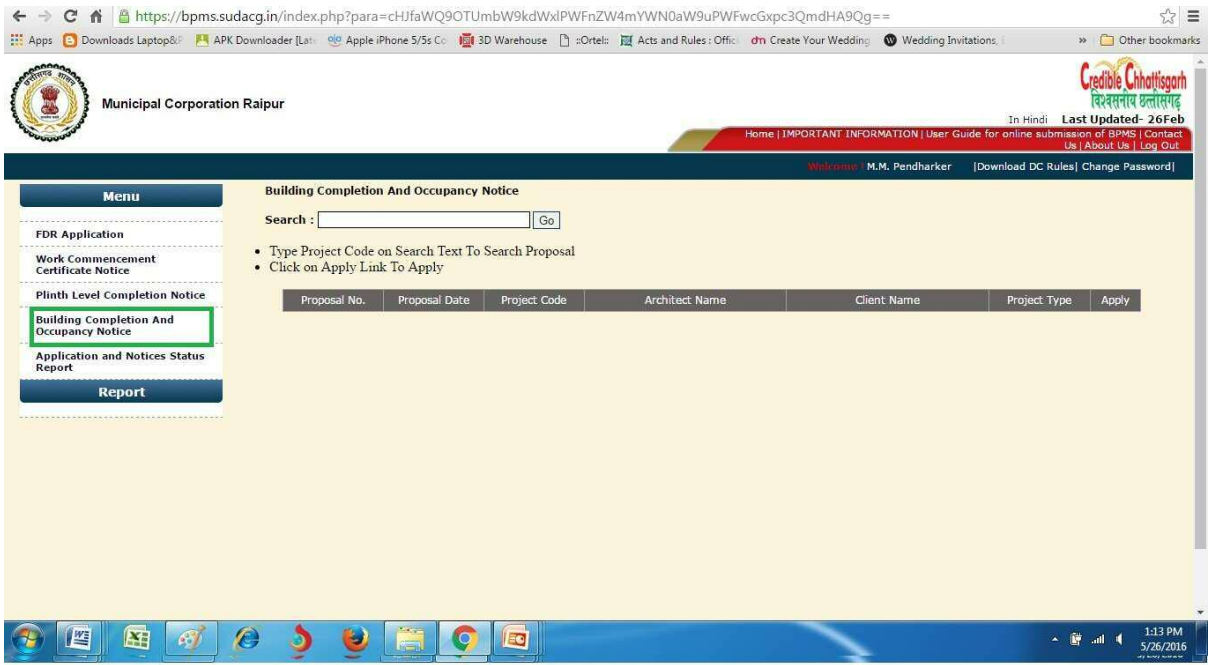

Department of Town and Country Planning of Chhattisgarh

4. Approval Authority will do the site visit and will approve it

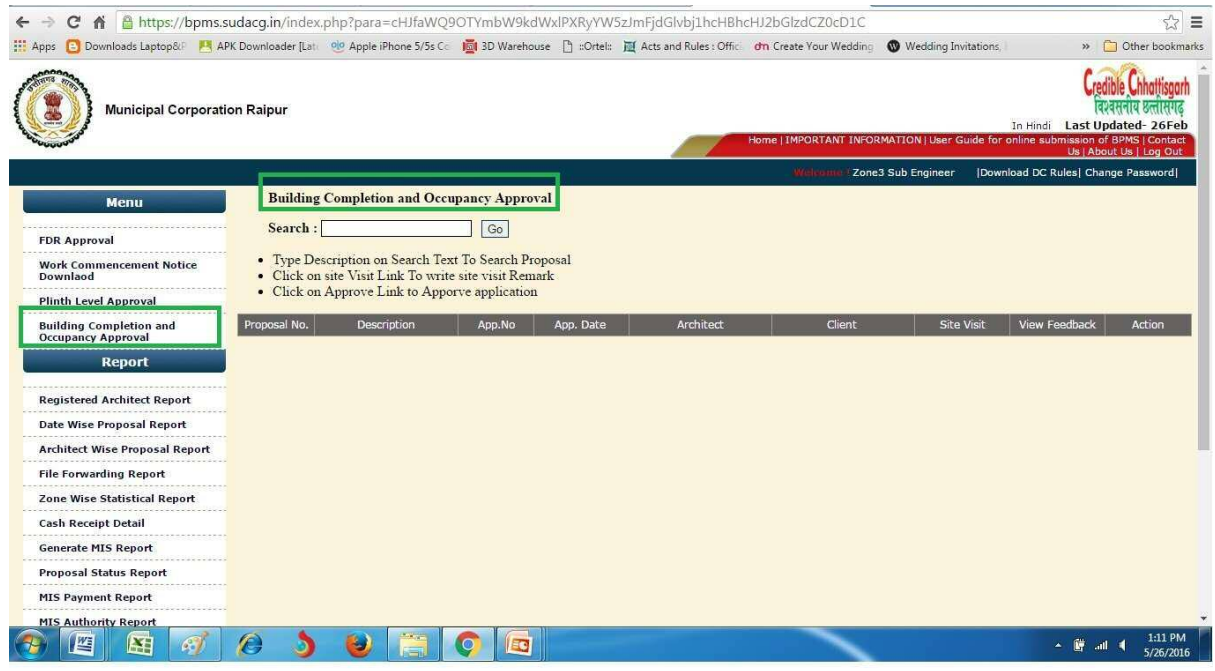

Department of Town and Country Planning of Chhattisgarh

#### 1.1.2 Download of the certificates

After issuing of certificate, Architect can download certificate by going to https://bpms.sudacg.in , logging in from your ID, Go To Application and Notice ,Application and Notice status Report - **Download BCC cum occupancy Certificate**

 $\vert \mathbf{x} \vert$ 

कार्यालय नगर पालिक निगम, रायपर जोन-6. भवन पूर्णता सह अधिभोग प्रमाणपत्र

दिनांक - 29/09/2017 - भवन पूर्णता सह अधिभोग प्रमाणपत्र क्रमांक - 31

TEST SHRI NIRANJAN MEHER SON OF<br>LATE.SHRI FALGUNI MEHER TEST VILLAGE BORIYA KHURD.RAIPUR (C.G.) POSTAL ADDRESS of raipur or chhattisgarh and of india and of earth and of universe

विषयः- TEST SHRI NIRANJAN MEHER SON OF LATE.SHRI FALGUNI MEHER को खसरा क्रमॉक 94/3,97/3का भाग प.ह.नं. 71 ग्राम<br>लाभाण्डी में वा वाणिज्यिक उपयोग निर्माण हेतु कार्य पूर्णता प्रमाण पत्र बाबत्।

आपका आवेदन दिनॉक 27/09/2017

उपरोक्त विषयांकित संदर्भ में सचित किया जाता है कि आपको इस कार्यालय द्वारा जारी भवन अनुजा पकरण निस्नांकित है।

(1) पंजीयन कर्मोक, 9983 दिनॉक, 23/09/2017, अनुजा क., 9983, दिनॉक, 23/09/2017, में **GF** पर **360.67** वर्गमीटर Residential,<br>FF पर **360.67** वर्गमीटर Residential पर वाणिज्यिक उपयोग एवं कार्य पूर्णता प्रमाण पत्र प्रदान करने हेत

अतः निर्माण किये गये भवन का कार्य पूर्णता प्रमाण-पत्र आवेदन के साथ संलग्न वास्तुविद द्वारा संलग्न कार्य पूर्णता पत्र के प्रारूप में<br>कार्य पूर्ण होने का दिनाँक = 27/09/2017 - मान्य करते हुए निस्नलिखित शती के साथ कार्यपूर्ण

्र<br>युद्धिता प्रमाण-पत्र जारी होने के पथ्चात किसी भी प्रकार के परिवर्तन अथवा निर्माण कराने ये अनुमति प्राप्त करना आवध्यक होगा।<br>युद्धिती बात अनुमति के किसी प्रकार का निर्माण अथवा परिवर्तन किया जाता है तो यह प्रमाण-पत्र स्वम

6. okkk

जोन आयुक्त नगर पालिक निगम रायपर

Validity unknown Digitally signed by<br>Digitally signed by<br>Date: 2017.09.29 **12.54.5**5 IST<br>Reason: Signature Tarameter for reason<br>Location: Raipur